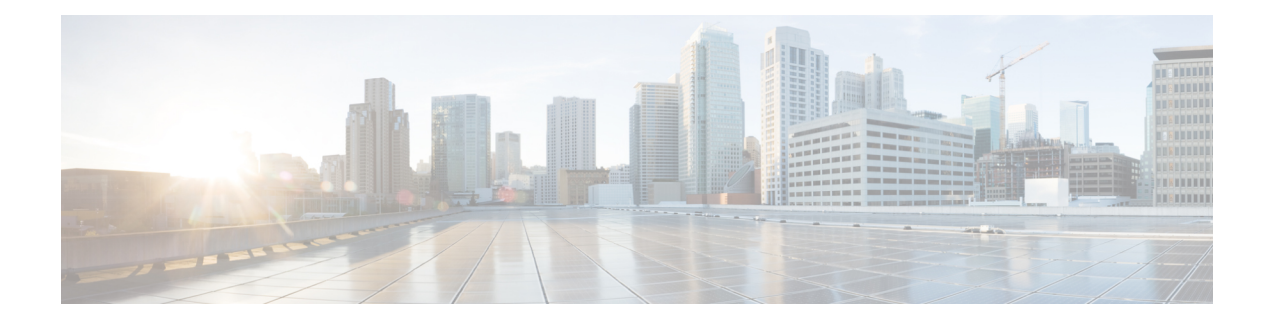

# 思科虚拟 **Firepower** 管理中心设备简介

思科虚拟 Firepower 管理中心 (FMCv) 设备可为虚拟环境提供全面的防火墙功能, 从而确保数据中心 流量和多租户环境的安全。虚拟 Firepower 管理中心可管理物理和虚拟的 Firepower 威胁防御、 Firepower NGIPS 和 FirePOWER 设备。

- FMCv [平台和支持](#page-0-0), 第1页
- Firepower [管理中心虚拟许可证](#page-2-0), 第3页
- [关于虚拟设备性能](#page-2-1), 第3页
- 下载Firepower [Management](#page-4-0) Center Virtual部署软件包, 第5页

# <span id="page-0-0"></span>**FMCv** 平台和支持

### 内存和资源要求

为确保最优性能,每个 FMCv 实例在目标平台上具有最低资源分配要求:内存、CPU 数和磁盘空 间。

### Ú

升级 FMCv 时,请查看最新的 Firepower 发行说明,详细了解新版本是否会影响您的环境。您可能 需要增加资源才能部署最新版本的 Firepower。 重要事项

升级 Firepower 时,您可以添加最新的功能和修复补丁,以帮助提高 Firepower 部署的安全功能和性 能。

### **FMCv** 需要 **28 GB RAM** 用于升级 **(6.6.0+)**

FMCv 平台在升级期间引入了新的内存检查。如果为虚拟设备分配的 RAM 少于 28 GB, FMCv 升级 到 6.6.0+ 版本时将会失败。

### œ

我们建议您不要降低默认设置: 为大多数 FMCv 实例分配 32 GB RAM, 为 FMCv 300 分配 64 GB。 为了提高性能,您总是可以根据可用的资源来增加虚拟设备的内存和 CPU 数量。 重要事项

由于此内存检查,我们将无法在支持的平台上支持较低内存实例。有关重要的 FMCv 升级信息,请 参阅[关于虚拟设备性能](#page-2-1), 第3页。

#### **FMCv** 初始设置 **(6.5.0+)**

从版本 6.5 开始, FMCv 改进了初始设置体验, 其中包括以下更改和增强:

• 管理上的 **DHCP** — 在管理接口 (eth0) 上,DHCP 在默认模式下启用。

FMCv管理接口已预配置为接受DHCP分配的IP4地址。咨询您的系统管理员,确定您的DHCP 已配置为分配给 FMCv 的 IP 地址。在没有可用 DHCP 的情况下,FMC 管理接口使用 IPv4 地址 192.168.45.45。

- **Web** 界面 **URL** FMCv Web 界面的默认 URL 已更改为 *https://<FMC-IP>:<*端口*>/ui/login*。
- •密码重置 要确保系统安全和隐私,首次登录 FMC 时,您需要更改管理员密码。当出现"更 改密码"(Change Password) 向导屏幕时,您有两个选项:在新密码 **(New Password)**和确认密码 **(Confirm Password)**文本框中输入新密码。密码必须符合对话框中列出的条件。
- 网络设置 FMCv 现在包含一个安装向导, 用于完成初始设置:
	- 完全限定域名 接受默认值(如果显示),或者输入完全限定域名(语法 <主机名>. <域 >)或主机名。
	- 用于 **IPV4** 连接的引导协议 选择 DHCP 或静态/手动作为 IP 地址分配方法。
	- **DNS** 组 FMCv 的默认域名服务器组是 Cisco Umbrella DNS。
	- **NTP** 组服务器 默认网络时间协议组设置为 Sourcefire NTP 池。
- **RAM** 要求 建议的 RAM 大小为 FMCV 的 32GB。
- **FMCv-300 for VMware** 新的可扩展 FMCv 映像可在支持管理多达 300 设备的 VMware 平台 上使用,具有更高的磁盘容量。

### 支持的平台

思科虚拟 Firepower 管理中心可以在以下平台上进行部署:

- **VMware vSphere** 虚拟机监控程序 **(ESXi)** 您可以在 VMware ESXi 上将虚拟 Firepower 管理中 心作为访客虚拟机部署。
- 内核虚拟化模块 **(KVM)** 您可以在运行 KVM 虚拟机监控程序的 Linux 服务器上部署虚拟 Firepower 管理中心。
- **Amazon Web** 服务 **(AWS)** 您可以在 AWS 云的 EC2 实例上部署虚拟 Firepower 管理中心。
- **Microsoft Azure** 您可以在 Azure 云中部署虚拟 Firepower 管理中心。

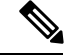

高可用性 (HA) 配置仅在 VMWare 上的 Firepower 管理中心虚拟部署上支持;有关高可用性的系统要 求信息,请参阅《Firepower [管理中心配置指南》中](https://www.cisco.com/c/en/us/support/security/defense-center/products-installation-and-configuration-guides-list.html)的关于 *Firepower* 管理中心高可用性。 注释

#### 虚拟机监控程序和版本支持

有关虚拟机监控程序和版本支持的信息,请参阅 Cisco [Firepower](https://www.cisco.com/c/en/us/td/docs/security/firepower/compatibility/firepower-compatibility.html#reference_7CC9392196754AD38B5250A9183027C8) 兼容性。

# <span id="page-2-0"></span>**Firepower** 管理中心虚拟许可证

Firepower管理中心虚拟许可证是平台许可证,而非功能许可证。您购买的虚拟许可证版本将确定您 可以通过Firepower管理中心管理的设备数量。例如,您可以购买能够管理2台、10台、25台或300 台设备的许可证。

### 关于 **Firepower** 功能许可证

您可以许可各种功能,为您的组织创建最佳 Firepower 系统部署。您可以通过 Firepower 管理中心管 理这些功能许可证并将它们分配给您的设备。

注释 Firepower 管理中心可以管理设备的功能许可证,但使用 Firepower 管理中心无需功能许可证。

Firepower 功能许可证取决于您的设备类型:

- Firepower 威胁防御和虚拟 Firepower 威胁防御设备可以使用智能许可证。
- 7000 和 8000 系列、ASA FirePOWER 和 NGIPSv 设备可以使用经典许可证。

使用经典许可证的设备有时也称为经典设备。单个Firepower管理中心可以同时管理经典许可证和智 能许可证。

除了"使用权"功能许可证以外,许多功能都需要服务订用。使用权许可证不会过期,但服务订用 需要定期续订。

有关各个平台上智能许可证与经典许可证的详细信息,请参阅[CiscoFirepower](https://www.cisco.com/c/en/us/td/docs/security/firepower/compatibility/firepower-compatibility.html#reference_7CC9392196754AD38B5250A9183027C8)系统功能许可证文档。

关于智能许可、经典许可、使用权许可证和服务订用的常见问题的答案,请参阅关于[Firepower](https://www.cisco.com/c/en/us/td/docs/security/firepower/licensing/faq/firepower-licence-FAQ.html)许可 [的常见问题解答](https://www.cisco.com/c/en/us/td/docs/security/firepower/licensing/faq/firepower-licence-FAQ.html) (FAQ) 文档。

## <span id="page-2-1"></span>关于虚拟设备性能

虚拟设备的吞吐量和处理能力无法准确预测。虚拟设备的性能在很大程度上会受到多种因素的影响, 例如:

- 主机的内存数量和 CPU 容量
- 主机上运行的虚拟机总数量
- 网络性能、接口速度和部署的感应接口数量
- 为每台虚拟设备分配的资源量
- 共享主机的其他虚拟设备的活动水平
- 应用到虚拟设备的策略复杂度

如果吞吐量不理想,请调整分配给共享主机的虚拟设备的资源。

您创建的每台虚拟设备均需要使用主机的一定数量的内存、CPU 和硬盘空间。默认设置是运行系统 软件的最低要求,不能降低。但是,为了提高性能,您可以根据可用的资源来增加虚拟设备的内存 和 CPU 数量。

#### **FMCv** 默认和最低内存要求

所有 FMCv 实施现在具有相同的 RAM 要求: 建议 32 GB, 需要 28 GB (FMCv 300 需要 64 GB)。 如果为虚拟设备分配的 RAM 少于 28 GB, 升级到 6.6.0+ 版本时将会失败。升级后, 如果您降低内 存分配,运行状况监视器将会告警。

这些新的内存要求在所有虚拟环境之间实施统一的要求,可以提高性能,使您能够利用各种新功能 特性。我们建议不要降低默认设置。为了提高性能,您可以根据可用的资源来增加虚拟设备的内存 和 CPU 数量。

#### Ú

从版本 6.6.0 开始,基于云的 FMCv 部署 (AWS、Azure)低内存实例类型已被完全弃用。您不能使 用它们建新的 FMCv 实例, 即使是早期 Firepower 版本也不例外。您可以继续运行现有实例。 重要事项

下表汇总了低内存 FMCv 部署的升级前要求。

#### 表 **1:** 版本 **6.6.0+** 升级的 **FMCv** 内存要求

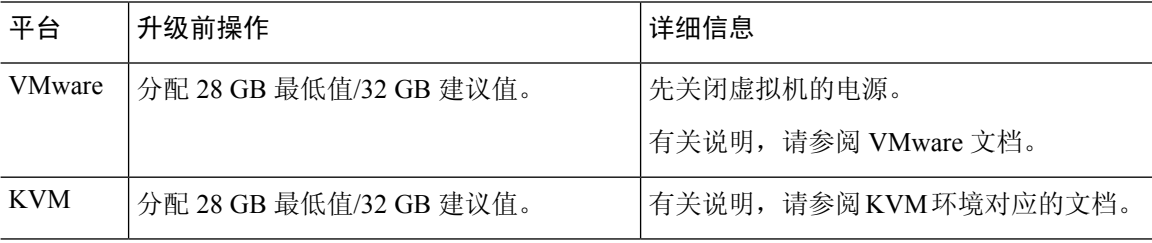

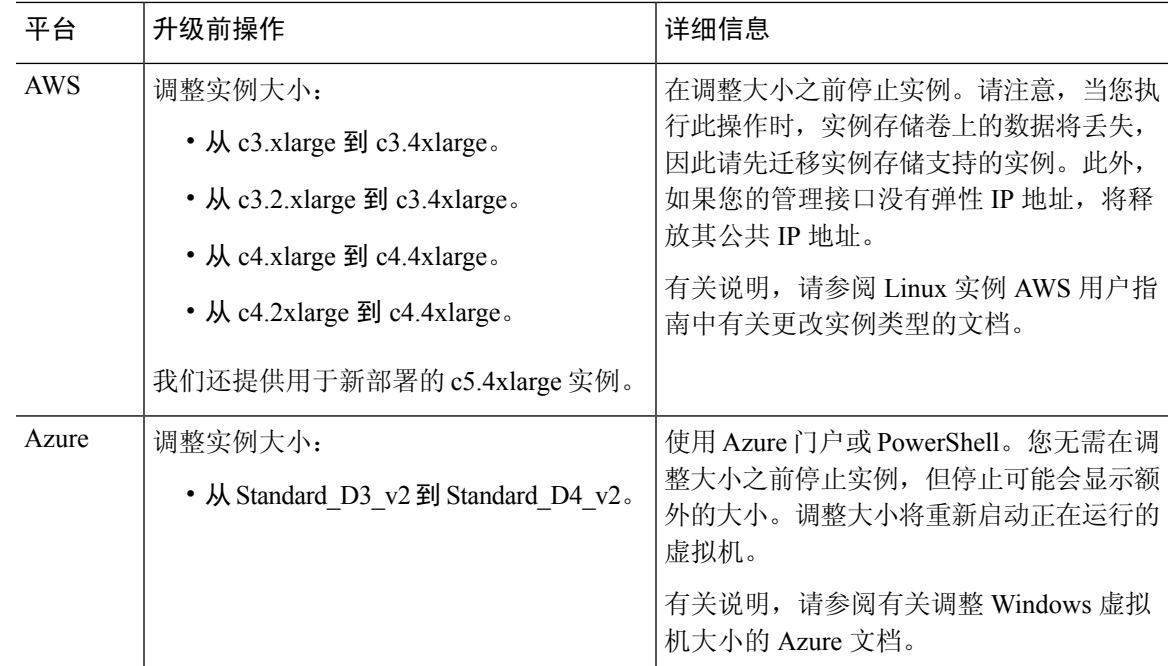

# <span id="page-4-0"></span>下载**Firepower Management Center Virtual**部署软件包

您可以从 Cisco.com 下载Firepower Management Center Virtual部署软件包;如果要下载补丁和热修补 程序, 则可以从 Firepower 管理中心下载。

要下载Firepower Management Center Virtual部署软件包,请执行以下步骤:

步骤 **1** 导航至思科软件下载 (Software [Download\)](https://software.cisco.com/download/home) 页面。

注释 需要 Cisco.com 登录信息和思科服务合同。

- 步骤 **2** 单击浏览全部 **(Browse all)** 以搜索Firepower Management Center Virtual部署软件包。
- 步骤 **3** 选择 安全 **(Security)** > 防火墙 **(Firewalls)** > 防火墙管理 **(Firewall Management)**,然后选择 虚拟 **Firepower** 管理中 心设备 **(Firepower Management Center Virtual Appliance)**。
- 步骤 **4** 选择型号 > **FireSIGHT** 系统软件 **(FireSIGHT System Software)** > 版本。

下表列出 Cisco.com 上提供的Firepower Management Center Virtual软件的命名约定及相关信息。

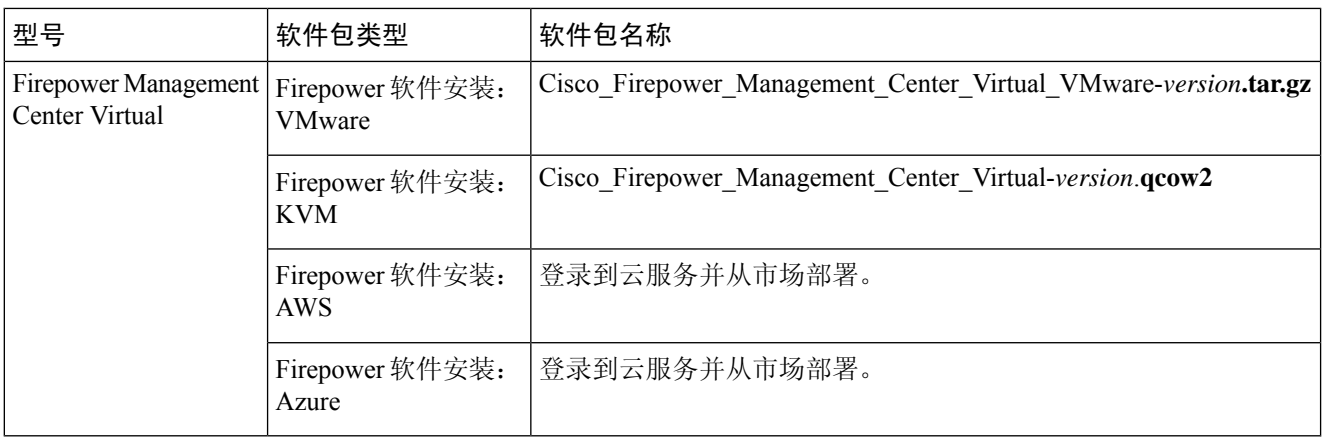

步骤 **5** 找到部署软件包,并将其下载到服务器或管理计算机中。

许多软件包名称类似,因此请确保下载正确的软件包。

直接从思科支持和下载站点下载。如果通过邮件传输部署软件包,可能会损坏该软件包。

### 下一步做什么

请参阅适用于部署平台的章节:

- 要在 VMware ESXi 上将虚拟 Firepower 管理中心作为访客虚拟机部署,请参阅使用 [VMware](fpmc-virtual_chapter2.pdf#nameddest=unique_8) 部 署Firepower [Management](fpmc-virtual_chapter2.pdf#nameddest=unique_8) Center Virtual。
- 要在运行 KVM 虚拟机监控程序的 Linux 服务器上部署虚拟 Firepower 管理中心, 请参阅[使用](fpmc-virtual_chapter3.pdf#nameddest=unique_9) KVM 部署虚拟 [Firepower](fpmc-virtual_chapter3.pdf#nameddest=unique_9) 管理中心。
- 要在 AWS 中部署虚拟 Firepower 管理中心,请参阅在 AWS [云上部署虚拟](fpmc-virtual_chapter4.pdf#nameddest=unique_10) Firepower 管理中心。
- 要在 Azure 中部署虚拟 Firepower 管理中心, 请参阅在 Microsoft Azure [云上部署虚拟](fpmc-virtual_chapter5.pdf#nameddest=unique_11) Firepower [管理中心](fpmc-virtual_chapter5.pdf#nameddest=unique_11)。